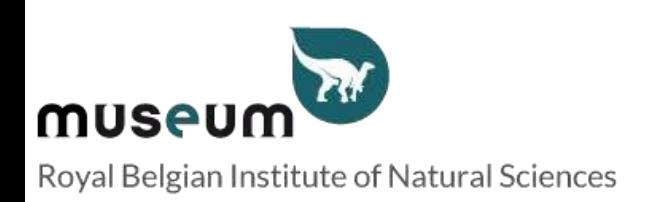

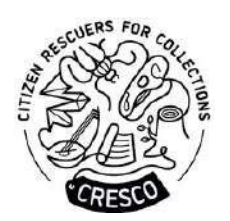

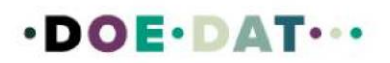

# **Tutorial NL**

### **Instituut voor Natuurwetenschappen**

#### **Onthul de mijtencollectie van het Instituut voor Natuurwetenschappen**

#### **Waar dit project over gaat**

Ben je geïnteresseerd in wetenschap maar heb je geen formele wetenschappelijke opleiding? Wil je bijdragen aan wetenschappelijk onderzoek terwijl je meer leert over de wereld om je heen en mensen met dezelfde interesses ontmoeten? Ga dan met ons mee op ontdekkingsreis en help ons onze biologische collecties te bewaren door bij te dragen aan onderzoek, van thuis uit of in het museum zelf. Je kan helpen door mijtenlabels te transcriberen. Word een Citizen Rescuer en duik in de bijzondere wereld van het Instituut voor Natuurwetenschappen!

#### **Wat we je vragen te doen en waarom het belangrijk is**

Wouter Dekoninck, conservator collectie Entomologie, heeft jouw hulp nodig bij het transcriberen van de labels van de mijten in de Cooreman collectie, die deel uitmaakt van een van de meest complete mijtencollecties ter wereld. Veel soorten in de collectie zijn van medisch belang als gastheer of vector van parasieten voor mensen en gewervelde dieren. Je zult taxonomische informatie en gegevens over hun vindplaats en hoe en op welke gastheer ze verzameld werden, wat cruciale kennis is in gezondheidskwesties, transcriberen.

#### **Wat er al gebeurd is**

Tot nu toe zijn meer dan 80.000 slides gedigitaliseerd en beschikbaar in de DaRWIN database voor collectiebeheer. Er moeten er nog 30.000 worden gedaan. De foto's hebben een unieke naam gekregen op basis van de locatie waar de slide zich in de collectie bevindt (kast, doos en nummer in de doos).

#### **Wat we bieden aan online vrijwilligers**

We bieden je gratis toegang tot een sociaal evenement en een bezoek achter de schermen van de collecties in het Instituut voor Natuurwetenschappen, waar je andere vrijwilligers en onderzoekers ontmoet en over je bevindingen praat. Het evenement vindt plaats tussen september en december 2023.

Voor vrijwilligers die ten minste 1000 taken uitvoeren, bieden we een jaarabonnement voor het Instituut voor Natuurwetenschappen.

#### **Wat we met de data gaan doen**

Het is de bedoeling om de data die tijdens het project geproduceerd is, te publiceren in het DaRWIN collectiedatabasesysteem na controle door Kasia Smistek. Ze is de collectiemedewerker die verantwoordelijk is voor het digitaliseren van de mijtencollectie in het KBIN. Deze persoon heeft een grote achtergrondkennis van mijtentaxonomie en aanvullende specifieke mijtkenmerken en notaties op de slides. Kort na het importeren in DaRWIN zullen de slides ook

beschikbaar zijn voor gratis raadpleging op onze Virtual Collections website. De gegevens zullen worden gepubliceerd in HTMLformaat, met links naar afbeeldingen.

#### **Persoonlijke gegevens**

Het project zal je persoonlijke gegevens (naam, e-mail, telefoonnummer) niet verwerken voor de hier beschreven doeleinden. Alle persoonlijke gegevens worden verwerkt door DoeDat. We zullen uitsluitend via DoeDat met je communiceren.

#### **Tutorial**

Elk project bestaat uit maximaal 1000 slides / taken om te transcriberen. Klik op Start om verder te gaan. De pagina wordt vernieuwd en toont een afbeelding - een virtuele mijt slide! - en een formulier met verschillende velden ernaast en eronder. Op elke afbeelding zie je twee tekstlabels die rechts en links van de mijt(en) zijn geplaatst.

Het is jouw taak om alle informatie op het originele etiket van het specimen, geschreven door de verzamelaar J. Cooreman, over te schrijven. Hieronder vind je enkele voorbeelden.

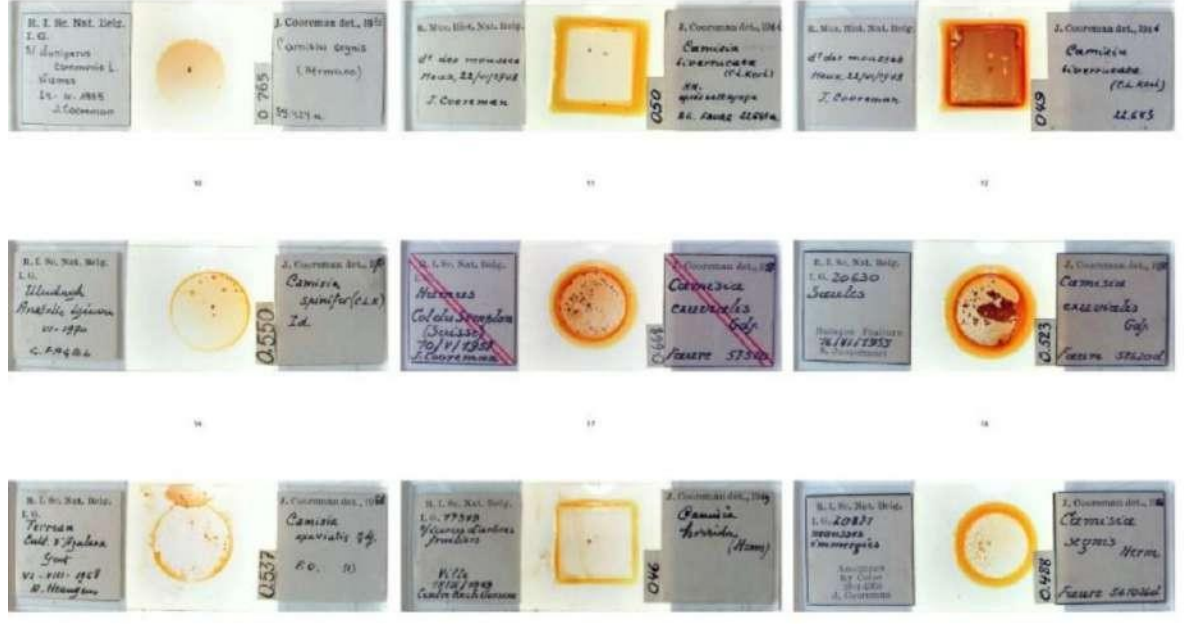

Elk veld is bedoeld voorspecifieke informatie en daarom vragen we je om je hier zo goed mogelijk aan te houden. Uitleg over de bedoeling van elk afzonderlijk veld en voorbeelden van bestaande etiketten volgen beneden. Een verkorte uitleg is voortdurend beschikbaar op het formulier via de helpknop: het vraagteken naast elk veld.

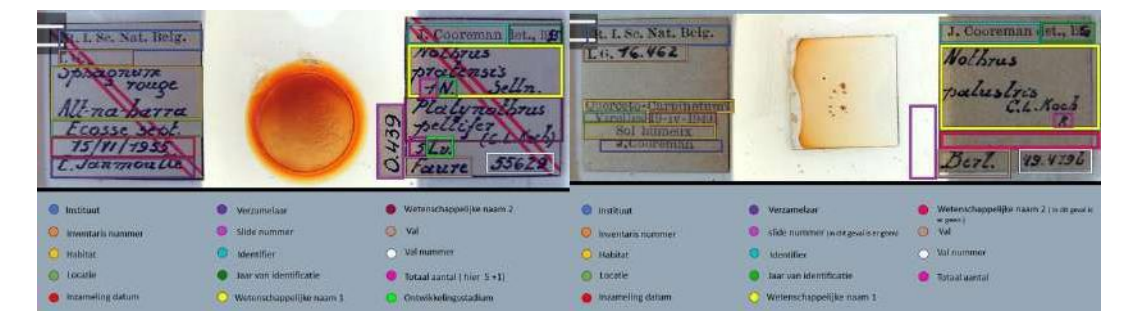

Je zal straks van veld naar veld moeten springen. Gezien de lengte van het formulier en de afmeting van de meeste computerschermen, raakt het specimen uiteindelijk uit beeld. Om te voorkomen dat je de hele tijd moet scrollen, kan je eerst op één van de symbolen klikken op de afbeelding rechtsonder:

Door op het bovenste symbool te klikken, open je een tweede scherm met alleen het beeld van het specimen. Door beide schermafmetingen aan te passen, kan je ze zodanig schikken dat in het ene scherm het specimen altijd op zijn plaats staat en dat je het formulier onbelemmerd kan rond bewegen op het andere scherm.

Door op het onderste symbool te klikken, pin je het beeld op zijn plaats vast en je kunt het formulier onbelemmerd scrollen.

#### **Enkele algemene conventies**

Gebruik "[]" voor informatie die je niet kunt ontcijferen.

Gebruik een "." na een hele zin of om alinea's te scheiden.

Gebruik een "~" voor en na doorgehaalde tekst die je kunt ontcijferen.

Gebruik een "~" voor en na doorgehaalde tekst die je niet kunt ontcijferen. In dit geval moet je transcriptie er als volgt uitzien ~[]~

Enkele terugkerende afkortingen die op de slides worden gebruikt:

Ds=dans

s/=sur

N=nympha

NN = nympha. Er staan twee nimfen op de slide.

Pn = protonympha

Ad or  $A =$  adult

Diss. = dissocié / dispersé

Opgelet: In elk geval dient de informatie op het specimen nooit te worden vertaald: voer ze precies in zoals ze op het etiket is geschreven!

Ook met betrekking tot taal raden we aan om de taal van de pagina niet te veranderen nadat je met de invoer bent begonnen want anders gaan helaas alle door jou ingevoerde gegevens verloren.

Begin altijd elk eerste woord van een zin met een hoofdletter en eindig de zin met een punt, ongeacht hoe het op het etiket staat. Punten gebruik je alleen bij hele zinnen (bv. gebruiken, habitat, beschrijving, locatie), niet bij zinsdelen of losse trefwoorden (bv. lokale naam, verzamelaar, verzamelnummer, land).

Wanneer verschillende alinea's op het etiket tot hetzelfde veld op het formulier behoren,scheidt ze dan met punten en volg de bovenstaande richtlijnen (bv. lees "omgeving van de boerderij | nabij het oude huis", schrif "Omgeving van de boerderij. Nabij het oude huis.").

Wanneer je niet zeker bent van de informatie die je aan het overtypen bent, bijvoorbeeld doordat het handschrift lastig te lezen is, de inkt bijna verdwenen is, de informatie bedekt is door een blaadje, enz., doe toch een poging en schrijf je eigen interpretatie tussen vierkante haakjes "[]" (bv. schrijf "500 m vanaf de [kust]" of "tussen [Hasselt] en [Genk]" wanneer bepaalde woorden of delen ervan onduidelijk zijn geschreven). En wanneer je ondanks alle inspanningen geen idee hebt wat er geschreven staat, vul simpelweg "[]" in. Vierkante haakjes te gebruiken is alleen mogelijk bij vrijetekst velden; voor alle andere velden, schrijf je je interpretatie onder Opmerkingen en laat het overeenkomstige veld leeg.

Als er geen informatie is voor een specifiek veld, laat het dan leeg.

### **ETIKET AAN DE LINKERKANT**

### **Onderzoeksinstituut**

Kies een onderzoeksinstituut uit de gegeven lijst.

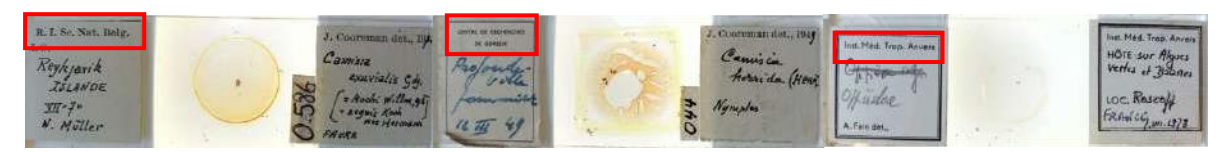

Royal Belgian Institute of Natural Royal Research Station of Gorsem Institute of Tropical Medicine Antwerp Sciences

**I.G.**

De collectiebeheerder van het Instituut voor Natuurwetenschappen geeft een inventarisnummer aan het specimen. Neem het nummer over als het aanwezig is, zonder gebruik te maken van punten. Als er na I.G. geen nummer staat, laat dit veld dan leeg.

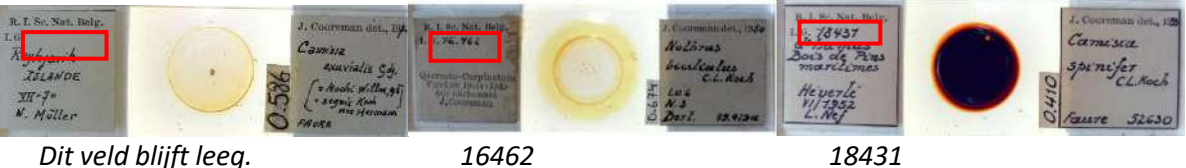

### **Habitat**

Noteer in dit veld de informatie over de habitat waarin de mijt werd gevonden. Meestal staat deze informatie vóór de vindplaats. Als de informatie ontbreekt, laat het veld dan leeg.

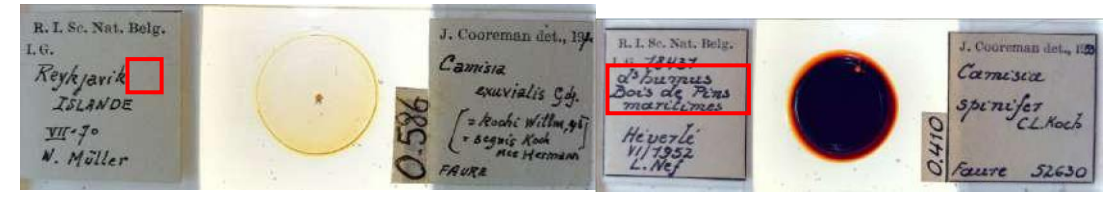

*Dit veld blijft leeg.*

*Dans humus. Bois de pins maritimes.*

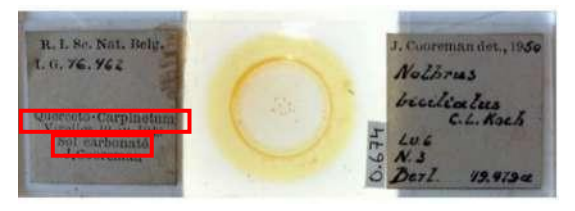

Op deze slide zie je de locatie tussen de twee stukjes informatie over de habitat. "Querceto carpinetum" is de plant waarop de mijt werd gevonden. En "Sol carbonaté" staat voor de bodem. Schrijf deze informatie in het veld Habitat en scheid de twee met een punt.

*Querceto carpinetum. Sol carbonaté.*

### **Locatie (mapping tool)**

Schrijf de locatie in de Locatie search tool. De tool vult de coördinaten automatisch in. Druk op waarden kopiëren naar het hoofdformulier.

Onzekerheid coördinaten (meter) Deze eenheid, uitgedrukt als een straal rond de locatie, geeft het gebied weer waarbinnen men redelijkerwijs mag aannemen dat deze plant werd verzameld. Kies de straal die het best het gebied dekt dat men redelijkerwijs zou veronderstellen, gegeven de plaatsomschrijving (bv. Brussel en Herstappe hebben een sterk verschillende geografische omvang; Antwerpen kan de stad of de provincie zijn; 8 km van Namen geeft duidelijk de afstand tot de dichtstbijzijnde gekende referentie aan...). Laat blanco als de redelijke straal groter is dan 10 km.

\*

Als de mapping tool de locatie niet vindt, voer dan een google maps zoekopdracht uit, identificeer de dichtstbijzijnde locatie, voer de zoekopdracht opnieuw uit met de mapping tool en verplaats het punt.

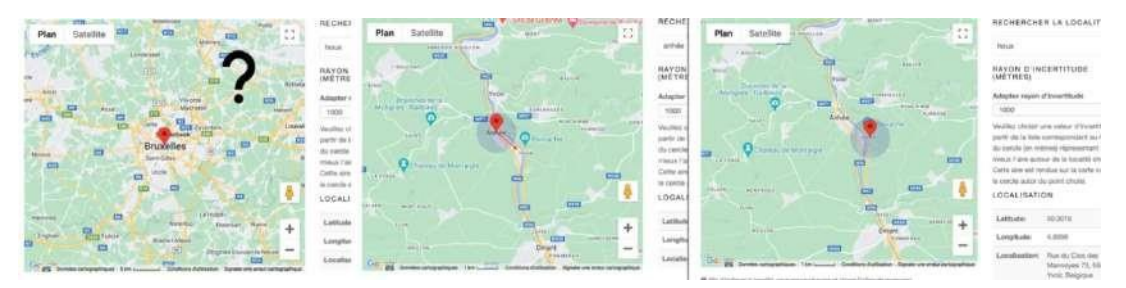

# **Locatie (free text)**

Copy the location in the free text field as such.

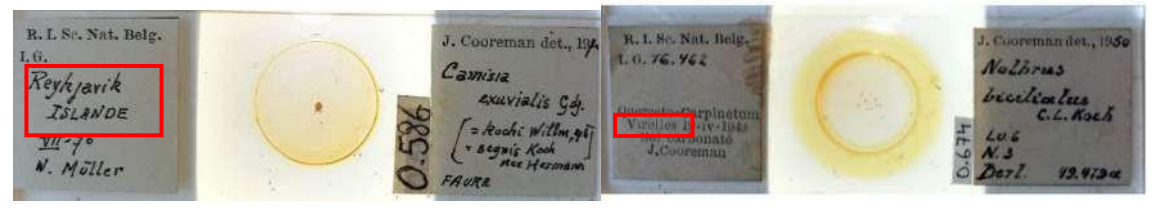

*Reykjavik Virelles*

### **Inzameldag**

Op sommige slides staat een inzameldag. Als deze informatie ontbreekt, laat het veld dan leeg.

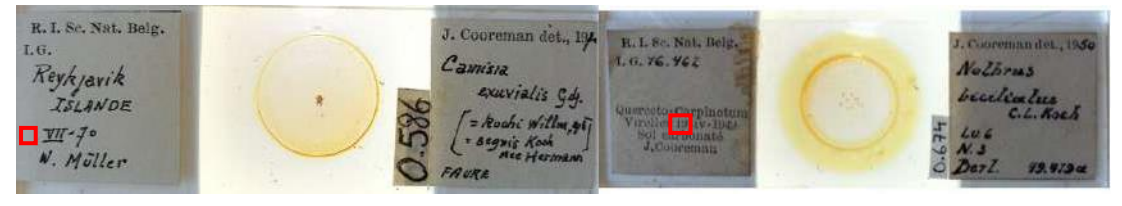

*Het veld is leeg. 19*

#### **Inzamelmaand**

Op sommige slides staat een inzamelmaand. Als deze informatie ontbreekt, laat het veld dan leeg.

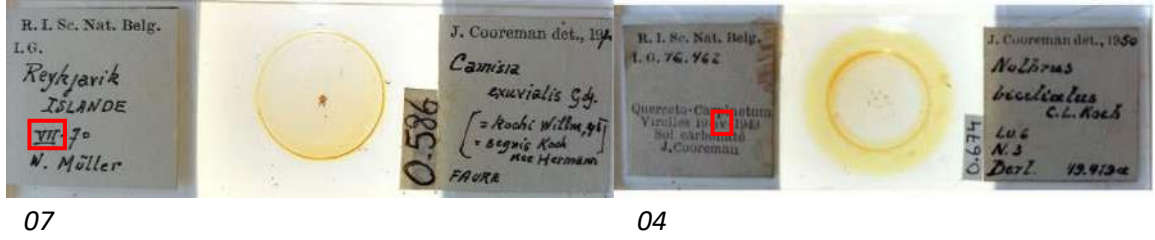

#### **Inzameljaar**

Alle datums moeten in een gestandaardiseerde vorm in drie velden worden ingevoerd: dag (DD), maand (MM) en jaar (JJJJ). Alle specimenen zijn verzameld na 1900.

Als het jaartal ontbreekt hoewel de dag en/of de maand wel worden vermeld, laat het jaarveld dan leeg. Ook als de verzamelingsdatum helemaal ontbreekt, laat je het veld leeg.

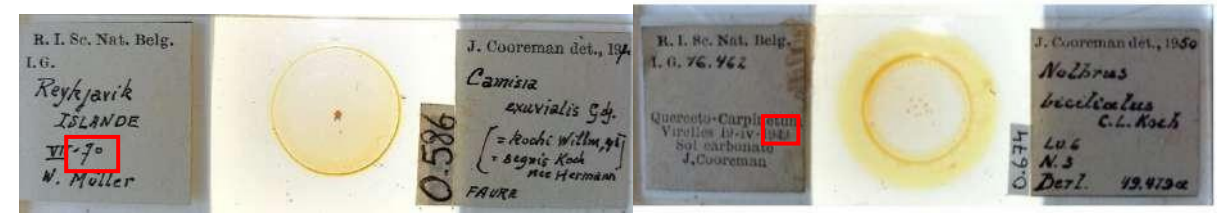

*1970*

1949

### **Verzamelaar**

Schrijf de naam van de verzamelaar zoals gegeven.

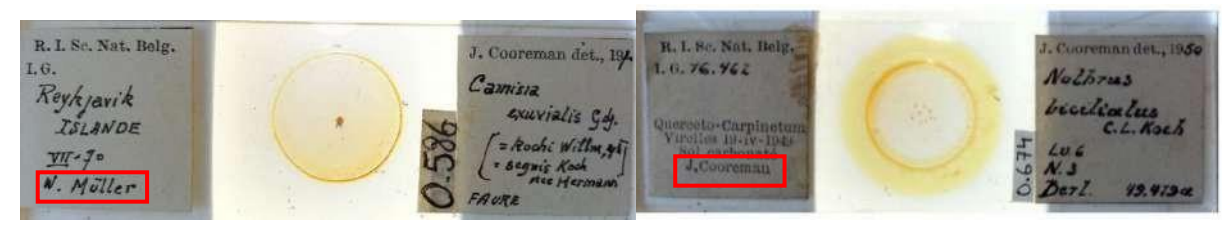

*W. Müller J. Cooreman*

#### **SPECIMEN**

#### **Slide nummer**

Schrijf het nummer rechts van het specimen over zoals het er staat, en neem de punt over waar aanwezig. Als de informatie ontbreekt, laat hetveld dan leeg.

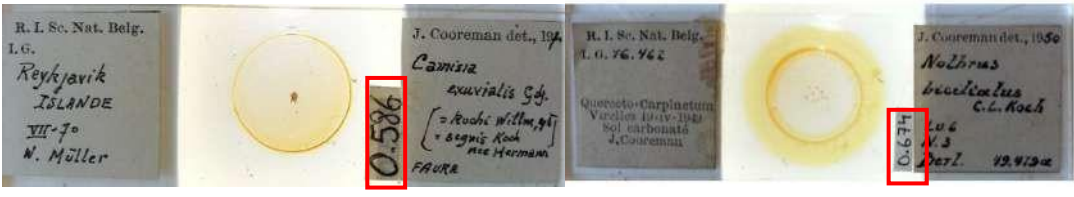

*0.586* 0.674

## **ETIKET AAN DE LINKERKANT**

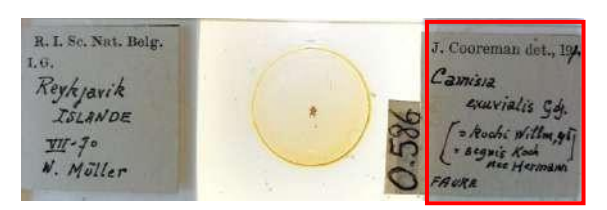

### **Identifier**

Dit veld is vooraf ingevuld met J. Cooreman.

Als je een andere identifier vindt, verwijder dan de vooraf ingevulde tekst en kopieer de naam van de identifier als gegeven.

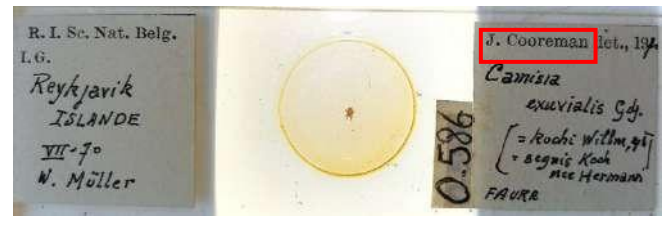

*J. Cooreman*

### **Jaar van identificatie**

Dit is het jaar waarin het specimen door J. Cooreman werd geïdentificeerd. Als er geen jaar is, laat het veld dan leeg.

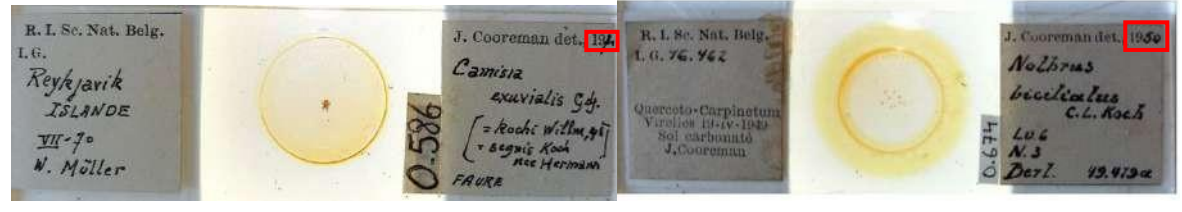

*1971 1950*

### **Type**

Sommige platen hebben een typeplaatje. Dit label betekent dat het individu op de plaat representatief is voor de soort. Als je dit type label op je plaat hebt en het woord dat erop staat komt overeen met een woord in de lijst die aan dit veld is gekoppeld, selecteer dan dit woord uit de lijst. Als je geen label of overeenkomstig woord hebt, laat dan "No Type" in het veld staan.

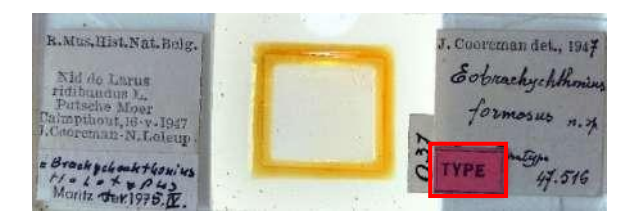

#### **Wetenschappelijke naam 1**

Noteer de naam van het exemplaar en van de auteur als gegeven. Een wetenschappelijke soortnaam in het Latijn bestaat uit twee delen: een genus (eerste letter geschreven in hoofdletters) en een specifiek epitheton (eerste letter geschreven in kleine letters) dat de soort binnen het genus identificeert (bijv. Camisia exuvialis) en soms nog een epitheton voor de ondersoort of de variëteit. De naam van de auteur volgt vrij vaak, soms tussen haakjes (bijv. Gdj.) en moet als zodanig worden getranscribeerd. Als het tussen haakjes staat, zorg er dan voor dat je die ook overneemt.

Schrijf doorgestreepte tekst tussen ~~.

Tip: Als je niet zeker bent van een naam, kun je er altijd naar zoeken in de GBIF database https:/[/www.gbif.org/species/367.](http://www.gbif.org/species/367) GBIF is de internationale faciliteit voor biodiversiteit en wordt wereldwijd door wetenschappers gebruikt om taxons te registreren.

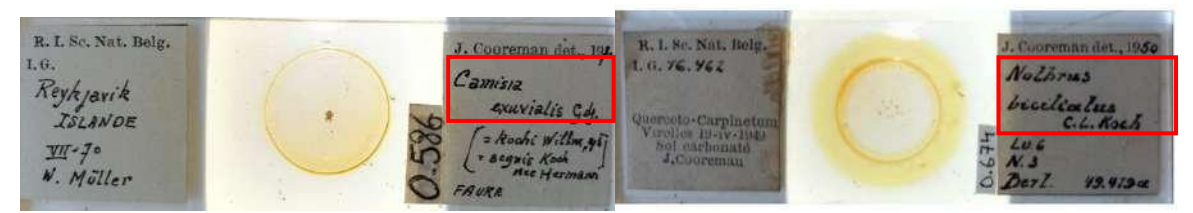

*Camisia exuvialis Gdj. Nothrus biciliatus C. L. Koch*

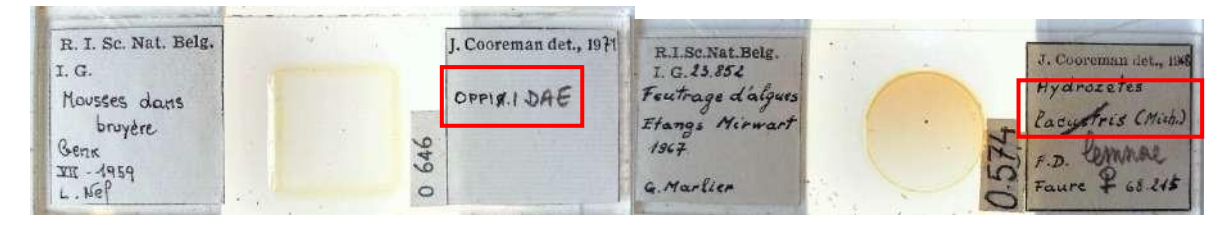

*Oppi*~ *a*~ *idae Hydrozetes* ~ *lacustris* ~ *(Mich.)*

### **Gecorigeerde wetenschappelijke naam**

Is de oorspronkelijke wetenschappelijke naam op de slide gecorrigeerd? Als de oorspronkelijke wetenschappelijke identificatie is doorgestreept, schrijf dan de nieuwe identificatie op, inclusief de niet-doorgestreepte tekst die erbij hoort.

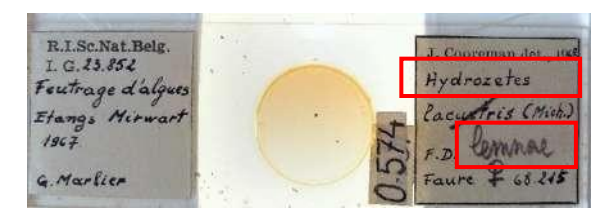

*Hydrozetes lemnae*

#### **Totaal aantal**

Op sommige etiketten staat het aantal specimens rechts gevolgd door "ex.". Neem het aantal over zonder "ex." te schrijven. Andere keren staat er een getal naast de wetenschappelijke naam, zonder "ex.". Dat is de telling. Andere keren moet je de specimens zelf de toevoeging maken. Als er geen telling op het label staat, schrijf dan NA. Schrijf alleen de telling (indien aanwezig) op voor het eerste specimen. De specimens van een ander genus en hun telling schrijf je in het volgende veld.

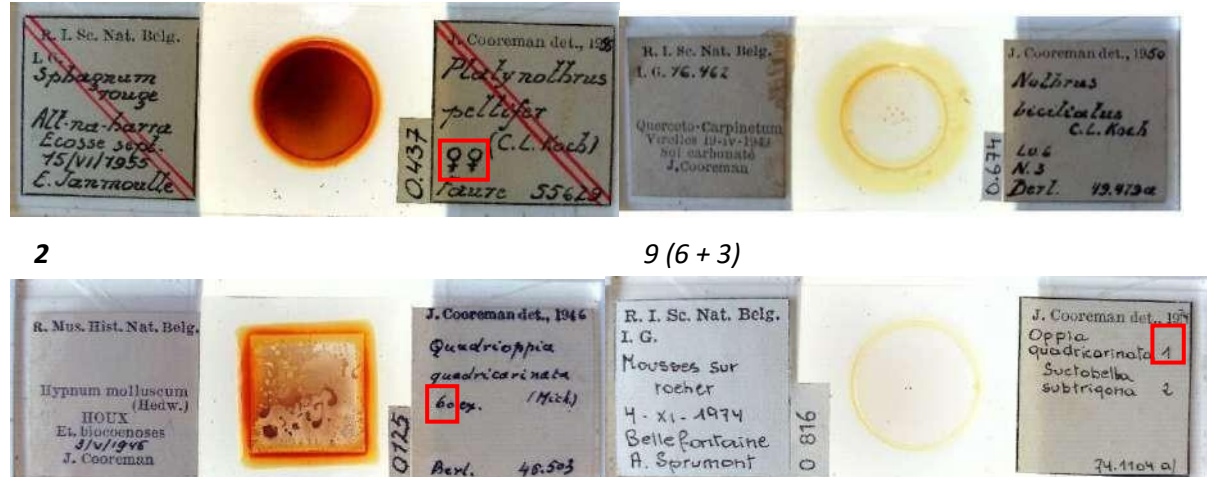

*60 1want het is een ander genus (de tweede specimen moet je niet tellen en soort)*

### **Ontwikkelingsstadium**

Meestal wordt er geen ontwikkelingsstadium op de slide vermeld. Soms vind je de volgende ontwikkelingsstadia. Neem het ontwikkelingsstadium in volledige letters en het aantal over in het veld. Scheid ze door een punt.

Lv = larva

N = nympha

NN = nympha. Twee "N" betekent dat er twee nimfen op de slide zitten.

Pn or P = protonympha

Ad or  $A =$  adult

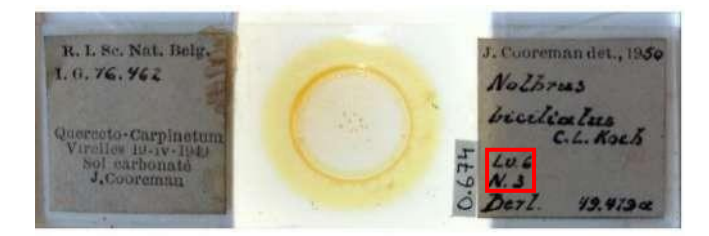

*Larva 6. Nympha 3*

#### **Geslacht**

M = mannelijk

- F = vrouwelijk
- U = Onbekend (unknown)
- X = gemengd (gemengde exemplaren, mannelijk en vrouwelijk)

Op sommige exemplaren vind je een vrouwelijk  $(Q)$  of mannelijk  $(\mathcal{O})$  symbool. Selecteer dan M voor mannelijk of F voor vrouwelijk. Is het niet aanwezig, selecteer dan U voor onbekend. Voor gemengde exemplaren selecteer je X. Soms heb je twee symbolen, of meer. Dit geeft je een indicatie van het aantal, aangezien elk symbool overeenkomt met één exemplaar.

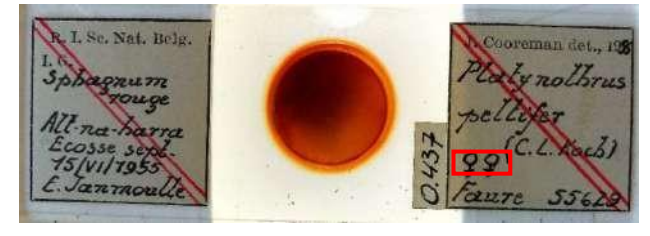

#### *F*

### **Is er een ander soort op deze slide ? (Wetenschappelijke naam 2, 3, etc.)**

Transcribeer ze dan als gegeven in de volgende vrije tekstsectie, schrijf het aantal (indien bekend) en het geslacht (M/V/U/X) en gebruik een "\$\$" tussen de verschillende exemplaren. Zo kunnen we ze scheiden tijdens het post-processen. Schrijf de telling tussen haakjes na de naam van elk taxon.

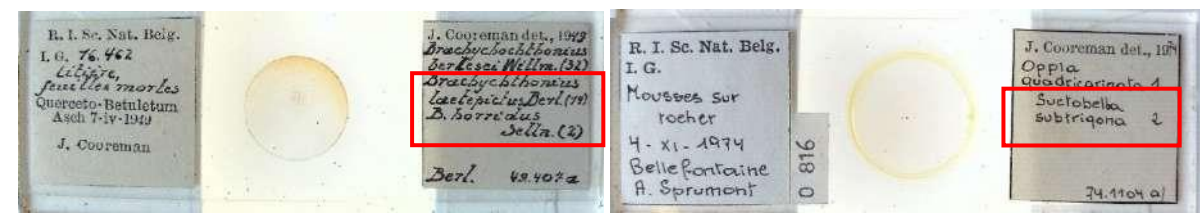

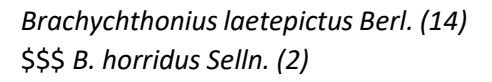

Suctobella subtrigona (2)

#### **Synoniemen**

In de taxonomie is een synoniem een wetenschappelijke naam die van toepassing is op een taxon dat (nu) een andere wetenschappelijke naam heeft. Soms is deze informatie niet op de slides te vinden. Als het er wel staat, vind je het waarschijnlijk tussen haakjes. Als er meer dan één synoniem wordt gegeven, zet dan een \$\$\$-teken achter elk synoniem. Transcribeer alles als gegeven, zonder haakjes of andere symbolen. Bijvoorbeeld, het "=" symbool moet niet worden

getranscribeerd. De synoniemen verwijzen naar andere soorten. Schrijf de naam van de soort (exuvialis) altijd in kleine letters. Alleen genusnamen (Camisia) krijgen een hoofdletter. Als er geen synoniemen zijn gegeven, laat dit veld dan leeg.

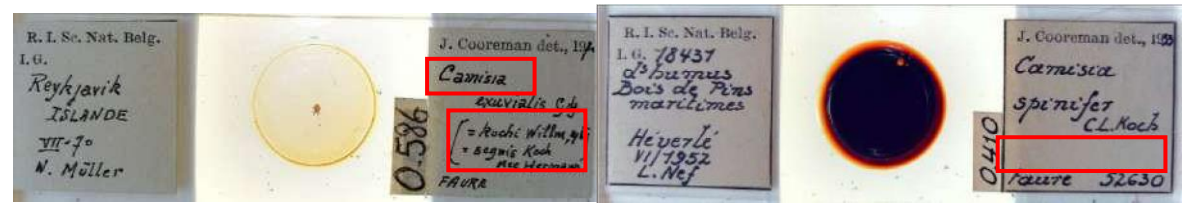

*Camisia kochi Willmann, 1943 \$\$\$ Camisia Het veld is leeg. segnis Koch nee Hermann.*

#### **Val**

Kopieer de naam van de val waarmee het insect gevangen is als gegeven. Je vindt die altijd linksonder op het etiket aan de rechterkant. Taxonomen moeten de manier waarop het insect gevangen werd noteren. Een Berlese val is een apparaat dat gebruikt wordt om levende organismen, vooral geleedpotigen, uit bodemmonsters te halen.

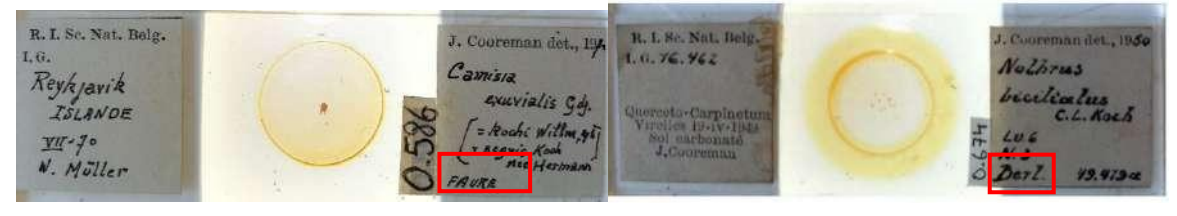

*Faure* Berl.

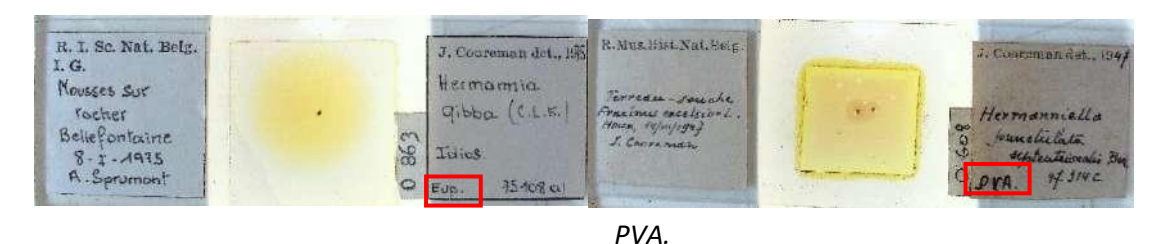

*Eup.*

### **Val nummer**

Na de naam van de val staat soms het nummer van de val. Schrijf dit als gegeven, en neem de punt over waar aanwezig. Als er geen valnummer is, laat het veld dan leeg.

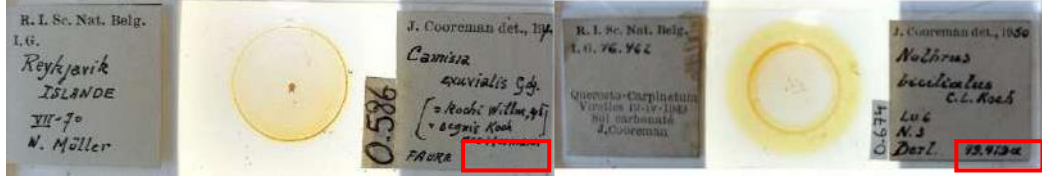

*Het veld is leeg. 49.479a*

In dit geval wordt het getal gevolgd door een letter. Schrijf het als gegeven.

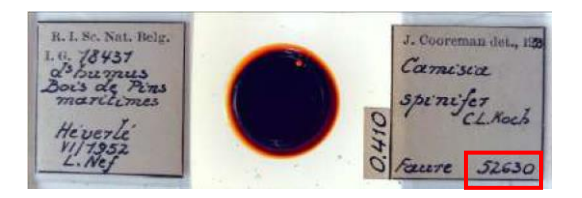

*52630*

#### **Miscellaneous**

Staat er andere informatie op de slide die niet in een van de velden past? Schrijf het dan hier en voeg een \$\$\$-teken toe na elk stukje informatie.

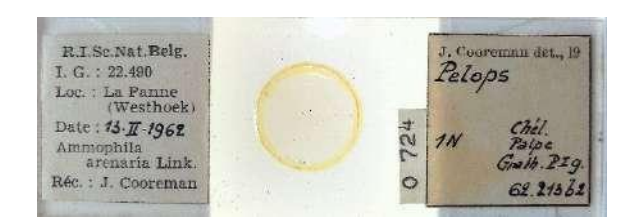

Chél. \$\$\$ Palpe. \$\$\$ Gnath. \$\$\$ PIg.

#### **Opmerkingen**

Opmerkingen is jouw ruimte! Hier mag geen informatie over het specimen worden geschreven. In plaats daarvan bent u vrij om twijfels of opmerkingen toe te voegen die specifiek met dit specimen te maken hebben en die ons zullen helpen om de gegevens later te valideren.

#### **Taak opslaan**

Alle informatie die beschikbaar is op de pagina moet zijn weg vinden naar een van de velden in het formulier. Als je dat hebt gedaan, ben je klaar met deze taak! Als je alle informatie hebt ingevuld, kun je onderaan de pagina op Opslaan klikken. Hier kun je ook een onafgemaakte taak opslaan om er later op terug te komen, de taak overslaan of een vraag over dit specimen op het forum plaatsen.

Indien je nog twijfels of vragen hebt, kan het nuttig zijn om ons forum te bezoeken en ofwel naar al bestaande antwoorden te zoeken of zelfs een discussie te starten. Indien de beschikbare hulpknoppen en de forumbijdragen niet genoeg zijn, zijn we altijd bereikbaar via e-mail (zie de contactgegevens die vermeld staan bij 'Contacteer ons' op de hoofdpagina). We proberen je zo snel en duidelijk mogelijk te antwoorden.

Ten slotte willen we nog eens benadrukken dat elke bijdrage, groot of klein, regelmatig of sporadisch, erg gewaardeerd wordt! Probeer je best te doen met bovenstaande richtlijnen en instructies van de handleidingen en de helpknoppen indachtig, maar deelnemen aan een DoeDatproject mag nooit als een karwei worden gezien, dus maak je vooral niet te veel zorgen! Iedereen maakt fouten en alle data worden sowieso gevalideerd. Bedankt om deel te nemen aan onze "Bug" squad missie!